## Subject: Renegade Problem on Windows XP Pro Posted by Bradley0327 on Sat, 04 Sep 2010 17:14:21 GMT

View Forum Message <> Reply to Message

I tried to install Renegade on Windows XP Professional. The installation went fine...however when I wanted to start the program, (i have renegade on C&C the first decade)it doesn't open...it just goes back to the settings screen. I have attached a picture and hopefully I can get this working...

(First I double click my command and conquer icon. then I click renegade. It looks like it is going to load until this screen that has the setting comes up..and even if I click "OK" it doesn't go away...)

step 1:

step 2:

PS: sorry for the big images-i don't have microsoft picture manager to resize them

## File Attachments

1) Picture 1.JPG, downloaded 309 times

Page 1 of 4 ---- Generated from

Command and Conquer: Renegade Official Forums

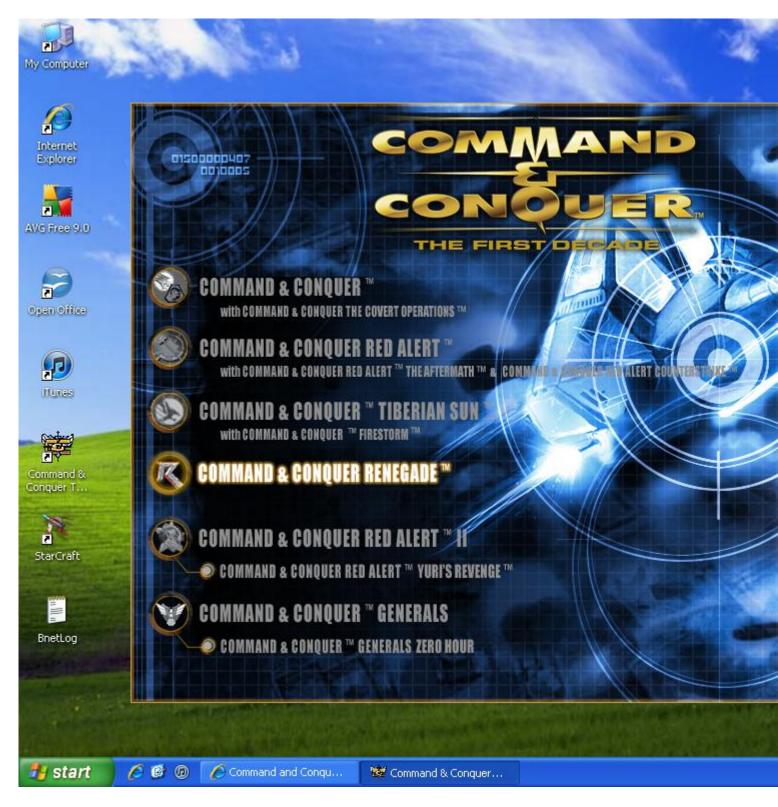

2) Picture 2.JPG, downloaded 317 times

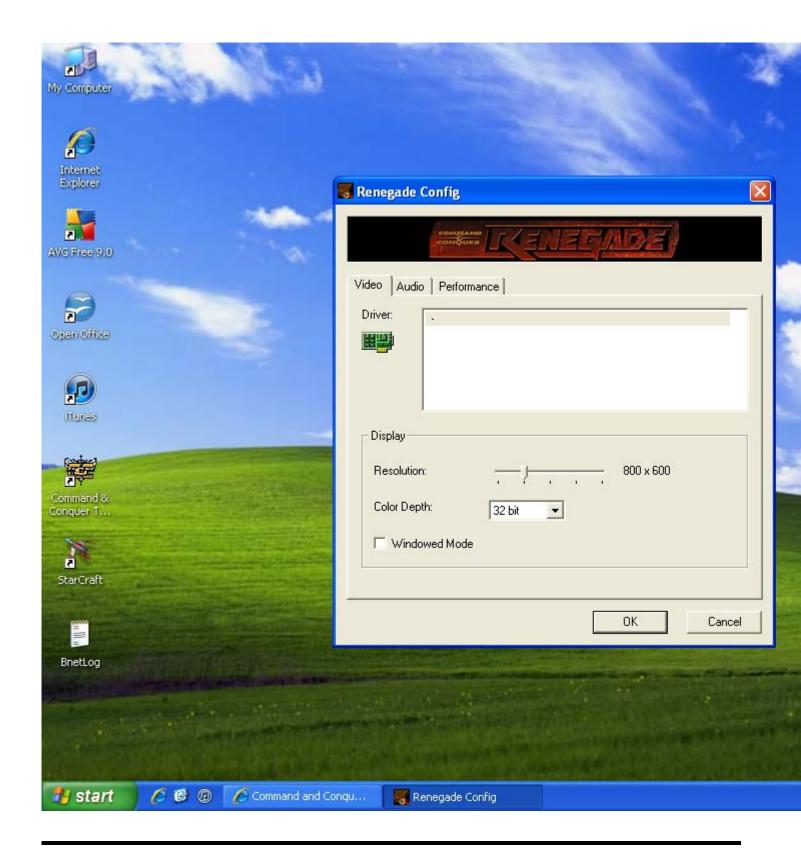

Subject: Re: Renegade Problem on Windows XP Pro Posted by Di3HardNL on Sat, 04 Sep 2010 17:18:40 GMT

View Forum Message <> Reply to Message

Maybe it helps when you install the updates.

First the official update 1.037:

http://ren.game-maps.net/index.php?act=view&id=402

Then Corepatch 2:

http://www.thekoss2.org/page.php?m=2&s1=17&lang=en

At last scripts 3.4.4 update:

http://ren.game-maps.net/index.php?act=view&id=828

Subject: Re: Renegade Problem on Windows XP Pro Posted by liquidv2 on Sat, 04 Sep 2010 17:22:04 GMT

View Forum Message <> Reply to Message

at that screen under Driver it lists my video card you have a - there it doesn't recognize that your video card is installed or something i guess

Subject: Re: Renegade Problem on Windows XP Pro Posted by Tupolev TU-95 Bear on Sat, 04 Sep 2010 17:28:28 GMT View Forum Message <> Reply to Message

If you have a driver installed and renconfig doesnt recognise it, i suggest you select repair on the first decade.

Subject: Re: Renegade Problem on Windows XP Pro Posted by Bradley0327 on Sat, 04 Sep 2010 17:30:27 GMT

View Forum Message <> Reply to Message

alright thanks-i will try that